## 1. Recurring Schedule for Journal Entry

Finance > General Ledger > New Journal Entry > Recurring Schedule > "Tick"Enable Recurring Schedule > Task Name > Task Schedule (Frequency) > Start & End Date > Save

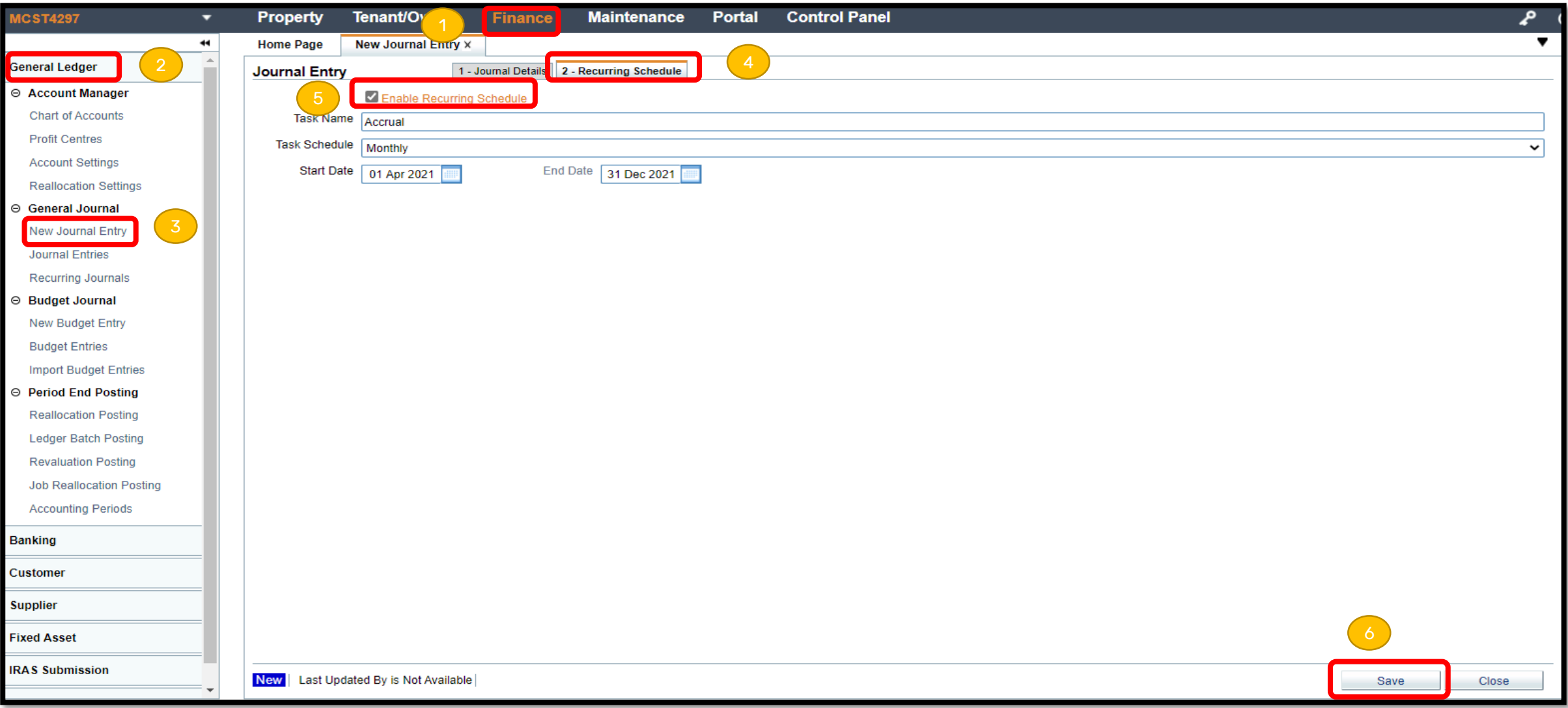